#### Diretoria de Tecnologia e Inovação

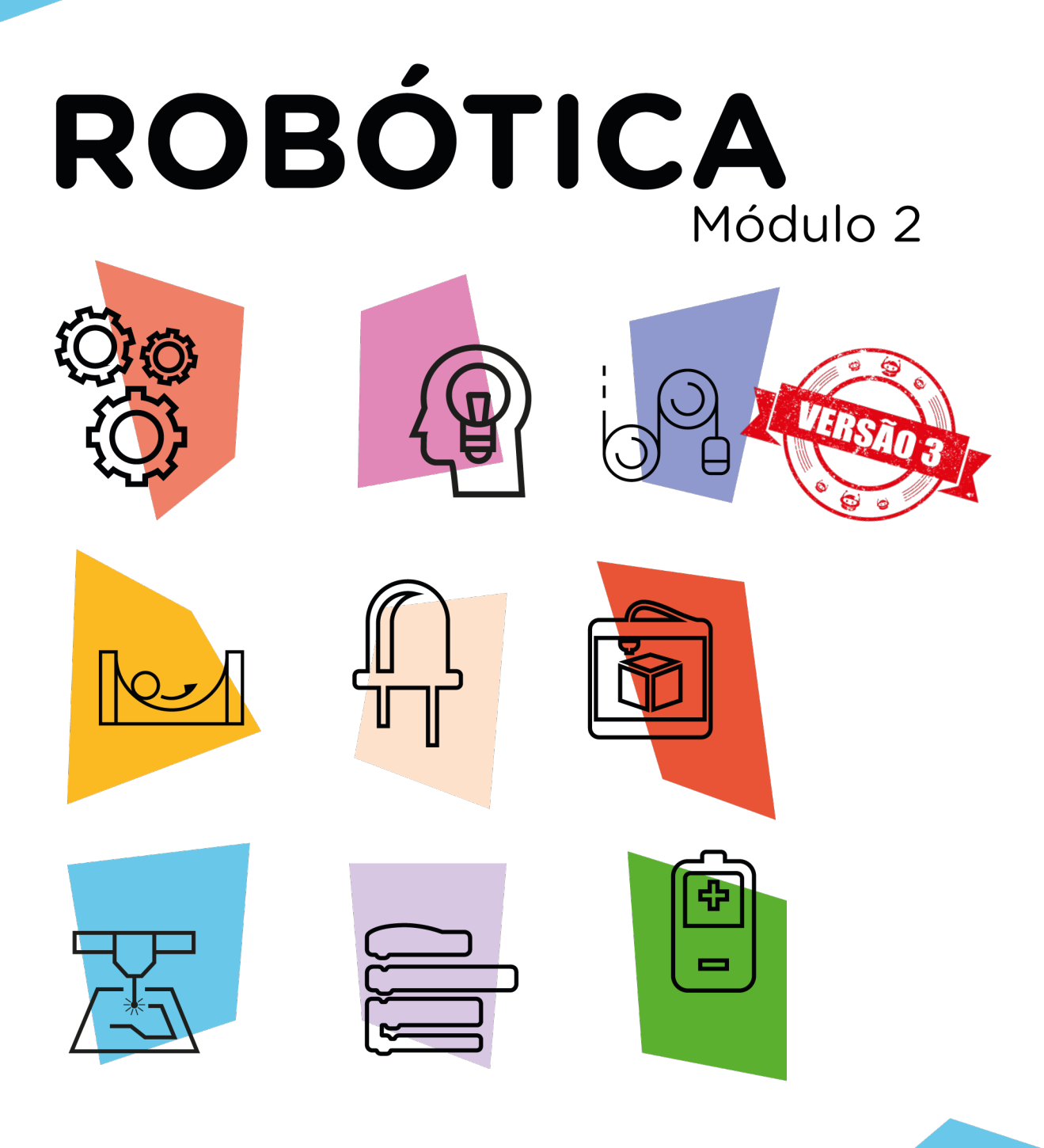

Semáforo completo com display de 7 segmentos com 1 dígito AULA

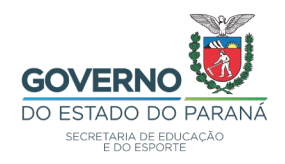

#### GOVERNADOR DO ESTADO DO PARANÁ

Carlos Massa Ratinho Júnior

#### SECRETÁRIO DE ESTADO DA EDUCAÇÃO

Roni Miranda Vieira

#### DIRETOR DE TECNOLOGIA E INOVAÇÃO

Claudio Aparecido de Oliveira

#### COORDENADOR DE TECNOLOGIAS EDUCACIONAIS

Marcelo Gasparin

#### Produção de Conteúdo

Darice Alessandra Deckmann Zanardini Simone Sinara de Souza

#### Validação de Conteúdo

Cleiton Rosa

#### Revisão Textual

Orlando de Macedo Junior

#### Projeto Gráfico e Diagramação

Edna do Rocio Becker

#### Modelagem Blender

Cleiton Rosa

2023

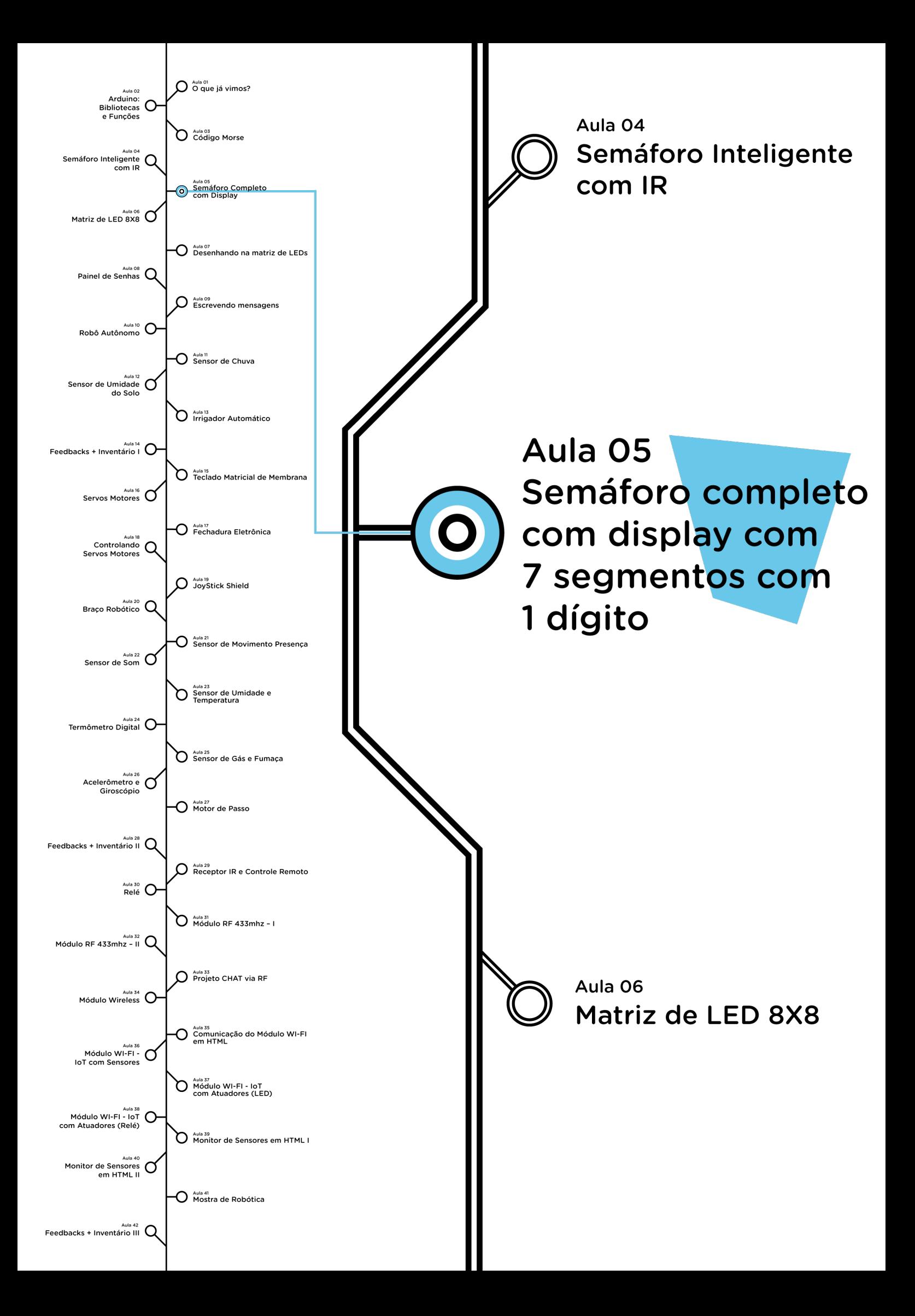

## **Sumário**

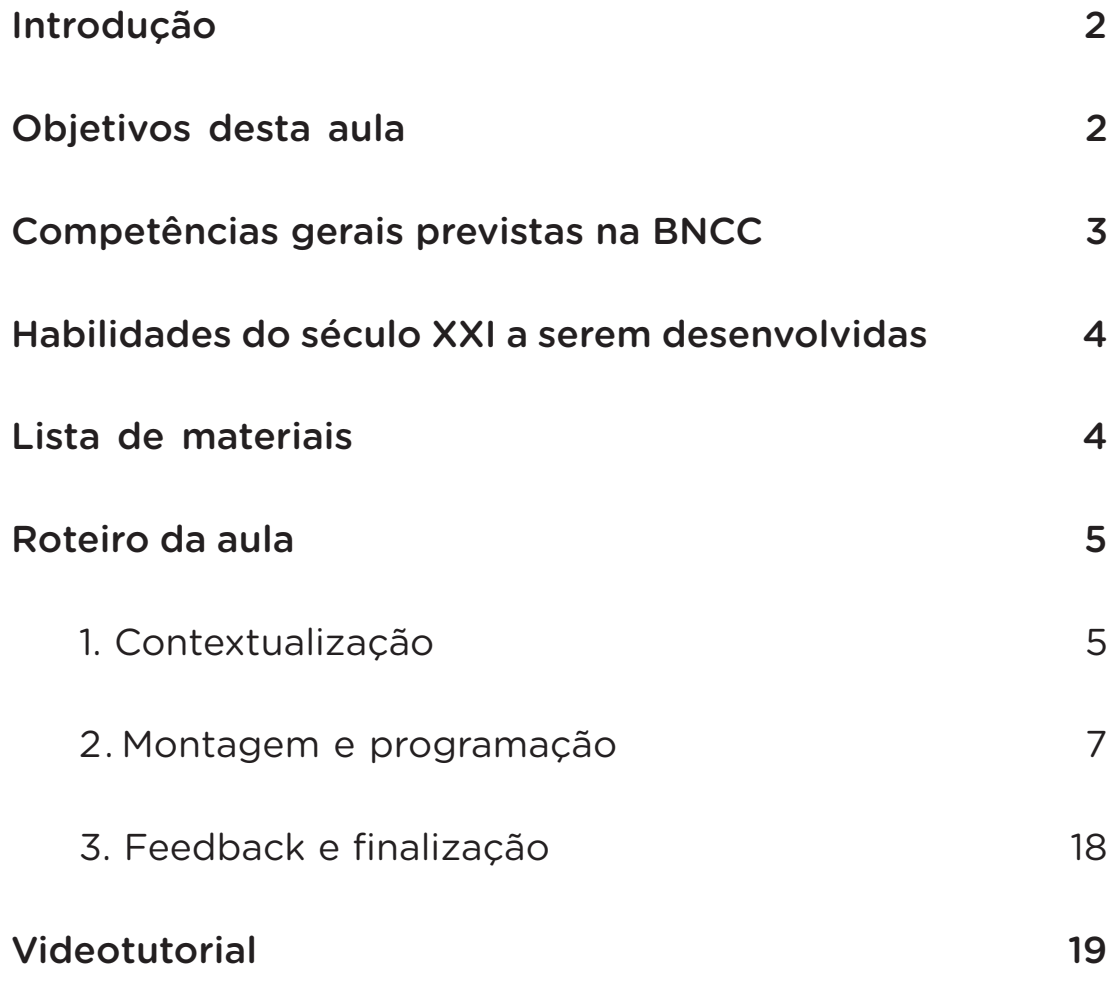

#### **05 SEMÁFORO COMPLETO COM DISPLAY DE 7 SEGMENTOS COM 1 DÍGITO**

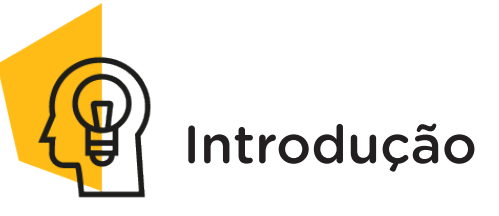

Em aulas anteriores da nossa jornada pela Robótica, vimos que os semáforos são dispositivos de sinalização formados por sistemas de luzes com cores (vermelho, amarelo e verde) instalados em ruas e avenidas de centros urbanos para auxiliar a travessia de veículos e pedestres, e aprendemos sobre o funcionamento e a sincronização deste equipamento.

Nesta aula, vamos simular, via programação, um semáforo que informe ao pedestre, utilizando um painel com contagem regressiva, o tempo exato para atravessar na faixa de segurança antes do fechamento do semáforo.

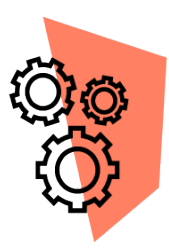

**AULA**

#### Objetivos desta aula

• Simular o funcionamento dos semáforos de veículos e pedestres;

• Utilizar funções para programar a abertura e o fechamento dos semáforos;

- Controlar a abertura do semáforo de pedestres através do acionamento de um *push button* (chave táctil);
- Programar a contagem regressiva para o fechamento do semáforo de pedestres.

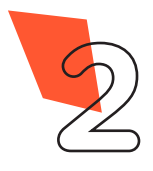

#### **05 AULA SEMÁFORO COMPLETO COM DISPLAY DE 7 SEGMENTOS COM 1 DÍGITO**

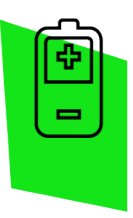

#### Competências gerais previstas na BNCC

[CG02] - Exercitar a curiosidade intelectual e recorrer à abordagem própria das ciências, incluindo a investigação, a reflexão, a análise crítica, a imaginação e a criatividade, para investigar causas, elaborar e testar hipóteses, formular e resolver problemas e criar soluções (inclusive tecnológicas) com base nos conhecimentos das diferentes áreas.

[CG04] - Utilizar diferentes linguagens – verbal (oral ou visual-motora, como Libras, e escrita), corporal, visual, sonora e digital –, bem como conhecimentos das linguagens artística, matemática e científica, para se expressar e partilhar informações, experiências, ideias e sentimentos em diferentes contextos e produzir sentidos que levem ao entendimento mútuo.

[CG05] - Compreender, utilizar e criar tecnologias digitais de informação e comunicação de forma crítica, significativa, reflexiva e ética nas diversas práticas sociais (incluindo as escolares) para se comunicar, acessar e disseminar informações, produzir conhecimentos, resolver problemas e exercer protagonismo e autoria na vida pessoal e coletiva.

[CG09] - Exercitar a empatia, o diálogo, a resolução de conflitos e a cooperação, fazendo-se respeitar e promovendo o respeito ao outro e aos direitos humanos, com acolhimento e valorização da diversidade de indivíduos e de grupos sociais, seus saberes, identidades, culturas e potencialidades, sem preconceitos de qualquer natureza.

[CG10] - Agir pessoal e coletivamente com autonomia, responsabilidade, flexibilidade, resiliência e determinação, tomando decisões com base em princípios éticos, democráticos, inclusivos, sustentáveis e solidários.

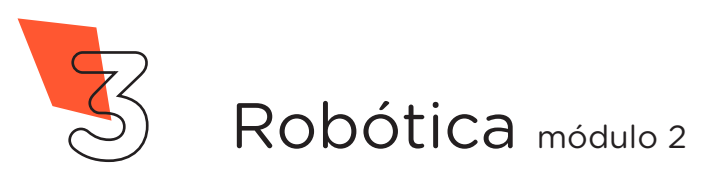

#### **05 SEMÁFORO COMPLETO COM<br>
DISPLAY DE 7 SEGMENTOS<br>
COM 1 DÍGITO DISPLAY DE 7 SEGMENTOS COM 1 DÍGITO**

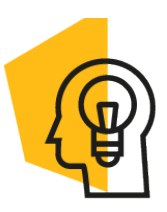

**AULA**

#### Habilidades do século XXI a serem desenvolvidas

- Pensamento crítico;
- Afinidade digital;
- Resiliência;
- Resolução de problemas;
- Colaboração;
- Comunicação.

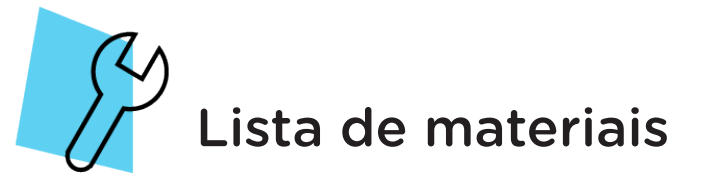

- 1 placa protoboard;
- 1 placa Arduino Uno R3;
- 11 FD amarelo 5mm;
- 2 LEDs verde 5mm:
- 2 LEDs vermelho 5mm:
- 12 resistores 220 ohms:
- 1 resistor 10 quilo-ohms:
- 24 jumpers macho-macho;
- 1 display 7 segmentos;
- 1 *push button*;
- 1 cabo USB;
- 1 computador;
- Software Arduino IDE.

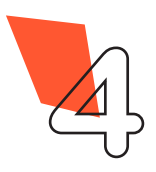

#### AULA<br> **OS SEMÁFORO COMPLETO COM<br>
DISPLAY DE 7 SEGMENTOS DISPLAY DE 7 SEGMENTOS COM 1 DÍGITO**

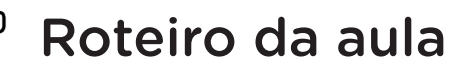

#### 1. Contextualização

Os acidentes de trânsito são uma das principais causas de óbitos no Brasil e uma das inúmeras situações que levam os engenheiros de tráfego terrestre a elaborarem ações que possam minimizar problemas de conflitos no trânsito. Uma delas é a instalação de semáforos em ruas e avenidas de centros urbanos, com o objetivo de informar aos usuários (motoristas, pedestres, ciclistas, entre outros) o momento permitido à circulação, à espera e à transição entre uma ou outra circunstância. Quando sincronizados, reduzem a formação de congestionamentos e beneficiam a travessia de pedestres e ciclistas em vias urbanas.

Além da nossa última aula, na qual prototipamos um semáforo inteligente com infravermelho, no Módulo 1 as aulas 9, 10, 11 e 12 também apresentaram conteúdos voltados aos semáforos de veículos, pedestres ou ambos, com as quais você pôde entender o funcionamento e sincronização

deles e entre eles. E na **Aula 15 -**Semáforo [Carros + Pedestres com Botão] do módulo anterior, você inseriu, na programação do semáforo de pedestres, o componente eletrônico *push button* com intenção de simular o botão que o pedestre pressiona para reduzir o tempo de espera do fechamento do semáforo de veículos, permitindo sua travessia. Para recordar estes funcionamentos e programações, retorne às aulas citadas.

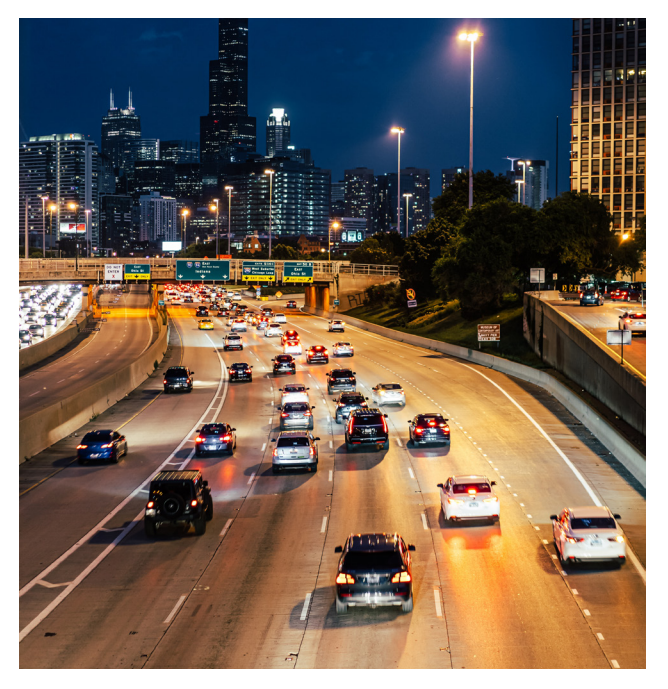

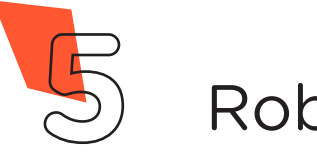

#### **AULA 15 SEMÁFORO COMPLETO COM<br>DISPLAY DE 7 SEGMENTOS DISPLAY DE 7 SEGMENTOS COM 1 DÍGITO**

Nesta aula, você aprenderá a programar, com o uso de funções, outra versão de semáforo completo, a qual adiciona o componente eletrônico display 7 segmentos com um dígito (figura 1). Na Aula 16 - Display 7 segmentos com um dígito, comentamos que este componente eletrônico é formado por 7 LEDs, com cada LED correspondendo a um segmento do display, dispostos de maneira a formar números decimais, símbolos e/ou caracteres que possibilitam a comunicação visual. Ainda tem mais um LED correspondente ao ponto, destinado à representação da posição do display para, por exemplo diferenciarmos entre os algarimos 6 e 9.

No semáforo completo a função do display é informar ao pedestre, com a contagem regressiva, o tempo que ele possui para atravessar a rua/avenida com segurança, antes de o semáforo de veículos abrir.

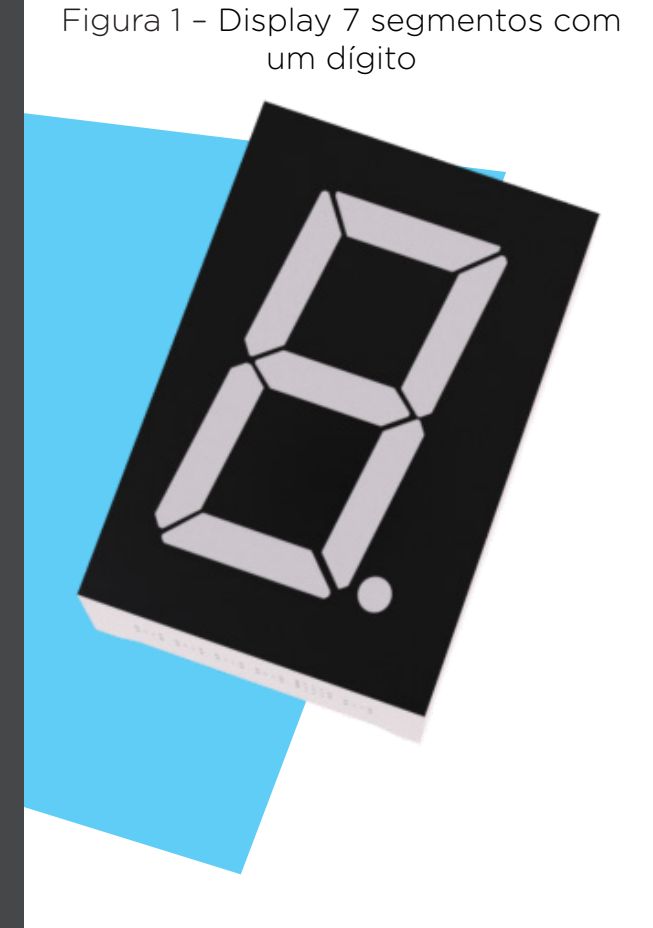

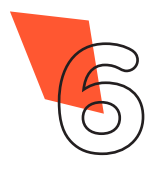

### **05 AULA SEMÁFORO COMPLETO COM DISPLAY DE 7 SEGMENTOS COM 1 DÍGITO**

#### 2. Montagem e programação

Inicie a montagem dos componentes eletrônicos encaixando, na região central da protoboard, o display 7 segmentos com um dígito e o *push button*. A seguir, insira os LEDs conforme as posições indicadas, observando a polaridade de cada LED (figura 2).

Figura 2 – Inserindo os primeiros componentes eletrônicos na protoboard

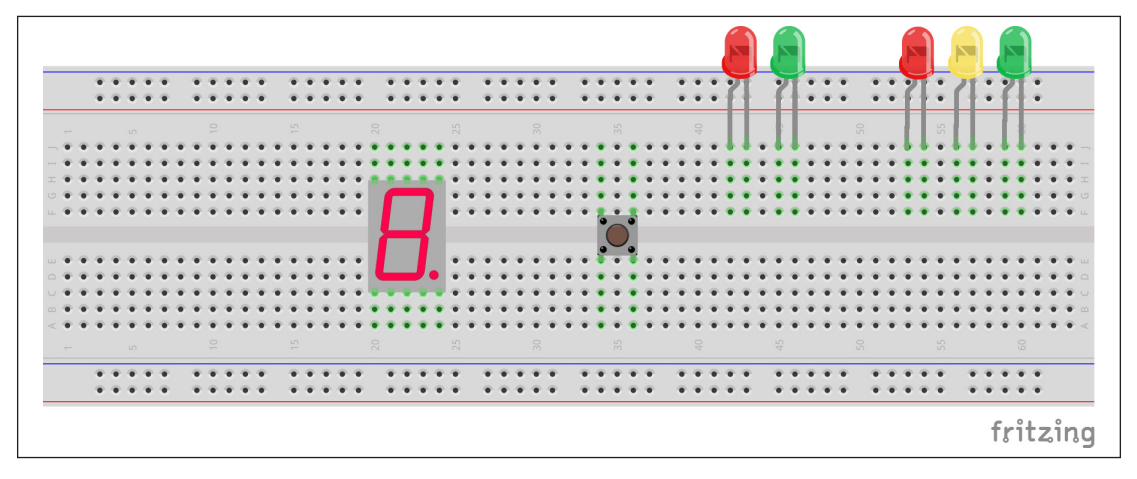

Conecte 7 resistores de 220 ohms aos terminais do display de 7 segmentos com um dígito e outros 5 resistores aos terminais positivos dos LEDs, conectando também o resistor de 10 quilo-ohms entre um terminal do *push button* e a linha lateral vermelha da protoboard (figura 3).

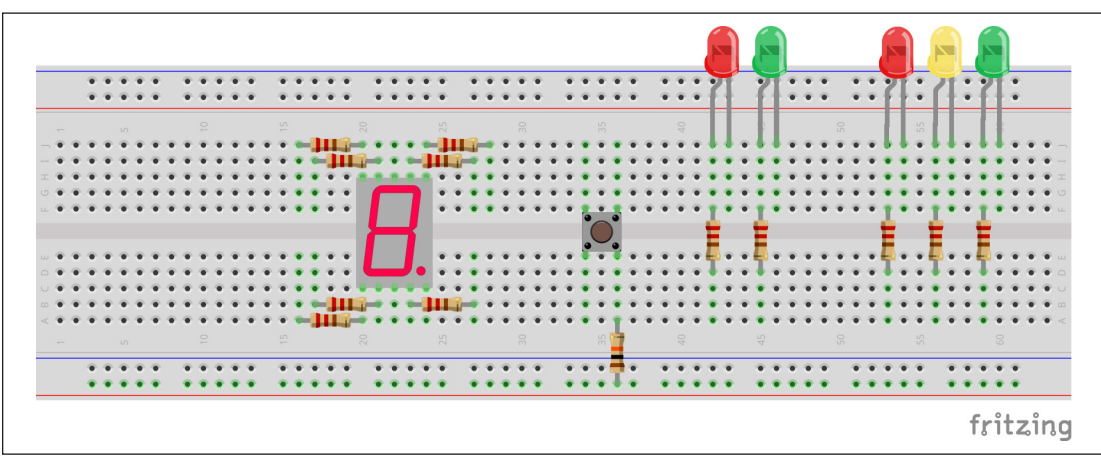

Figura 3 – Conectando resistores na protoboard

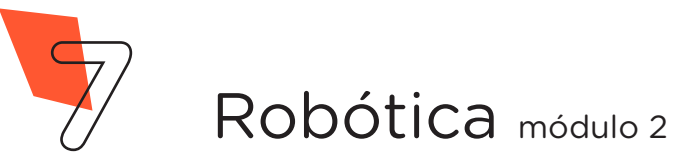

#### **AULA 05 SEMÁFORO COMPLETO COM<br>
DISPLAY DE 7 SEGMENTOS<br>
COM 1 DÍGITO DISPLAY DE 7 SEGMENTOS COM 1 DÍGITO**

Ligue, com o uso de jumpers, o pino **GND** da placa Arduino a um dos furos da linha lateral azul da protoboard e o pino 5V do Arduino a um dos furos da linha lateral vermelha da protoboard, interligando, também com jumpers, cada uma destas linhas na região central da protoboard (figura 4).

Figura 4 – Conectando a placa Arduino à extensão da placa protoboard

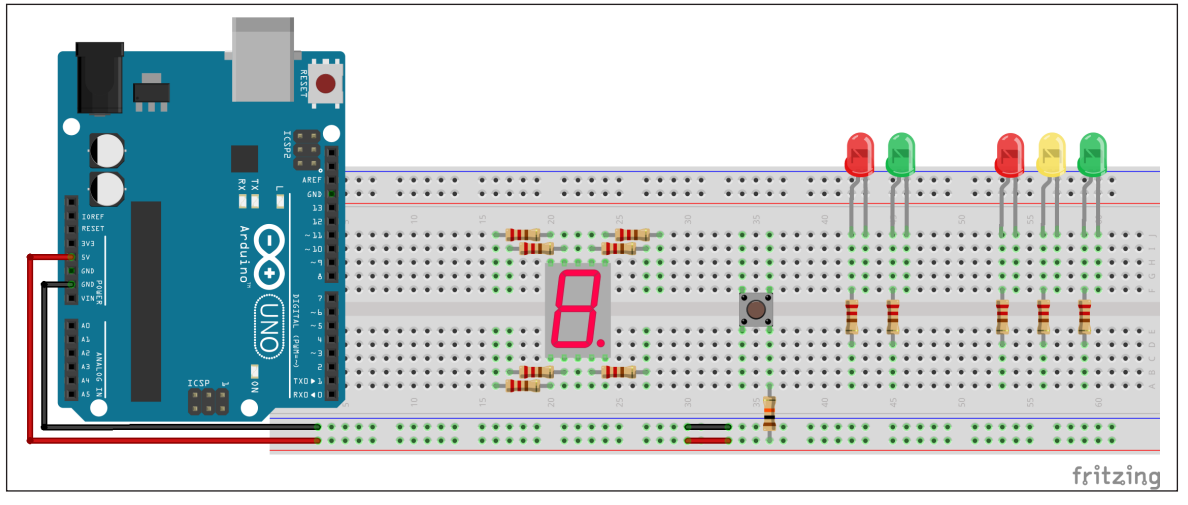

Utilizando 6 jumpers, interlique a linha lateral **azul** da protoboard ao terminal da esquerda do *push button* e aos terminais negativos dos LEDs (figura 5).

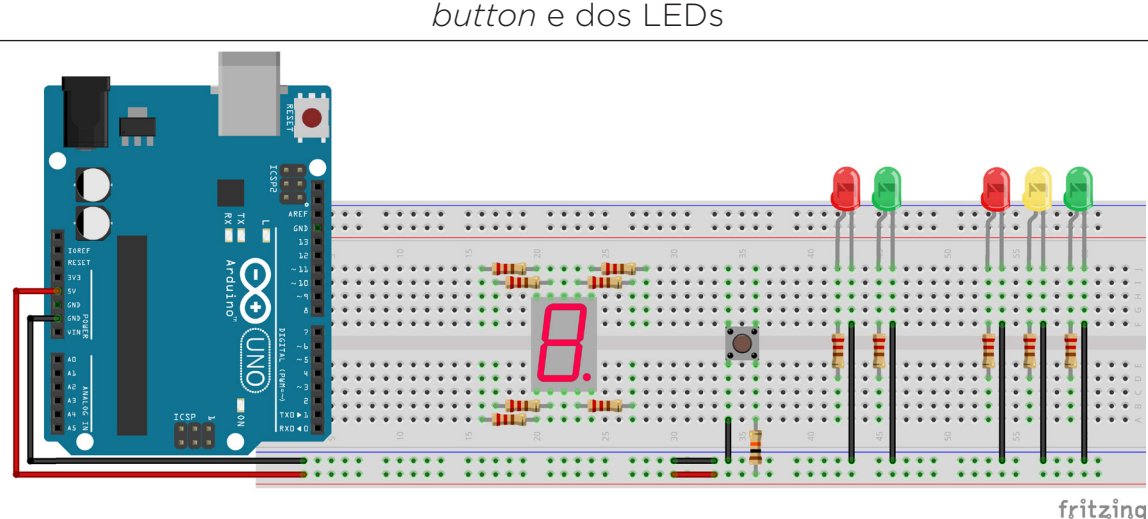

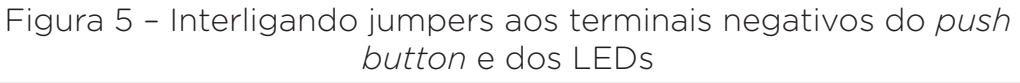

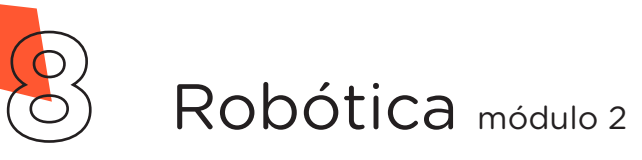

#### AULA<br> **OSEXECTES**<br>
DISPLAY DE 7 SEGMENTOS **DISPLAY DE 7 SEGMENTOS COM 1 DÍGITO**

Com auxílio de um jumper, conecte a porta digital 2 do Arduino à coluna que liga o *push button* e seu respectivo resistor (figura 6).

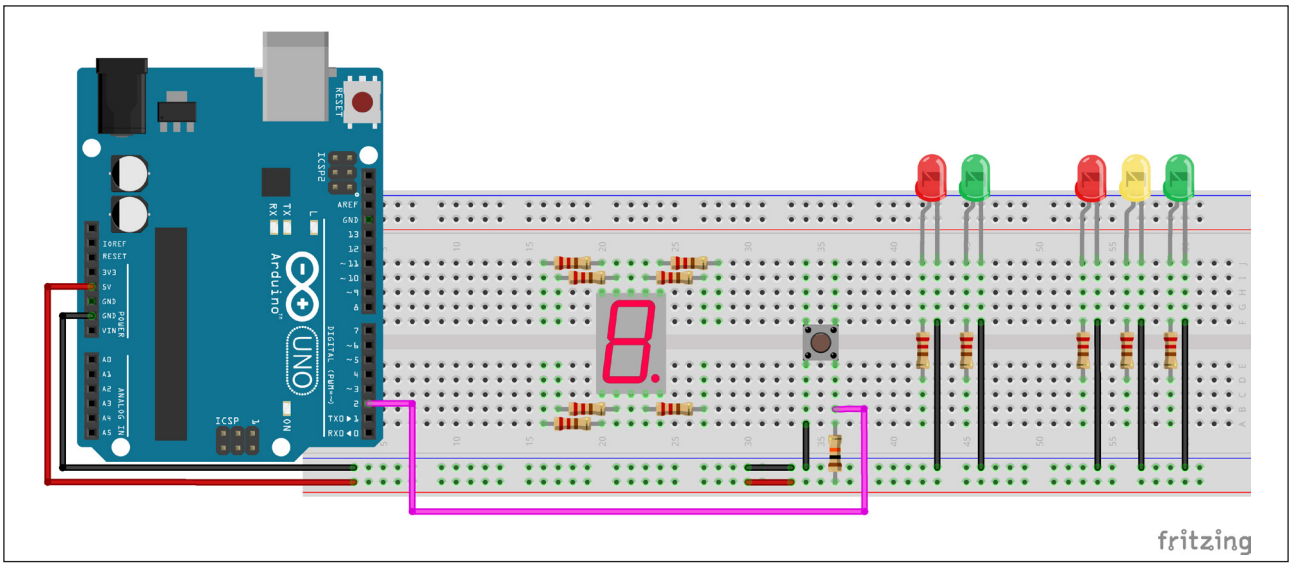

Figura 6 – Ligando o resistor do *push button* à porta 2 do Arduino

Com outros jumpers, interligue as portas digitais 0, 1, 3, 4 e 5 do Arduino aos terminais dos resistores ligados aos LEDs (figura 7).

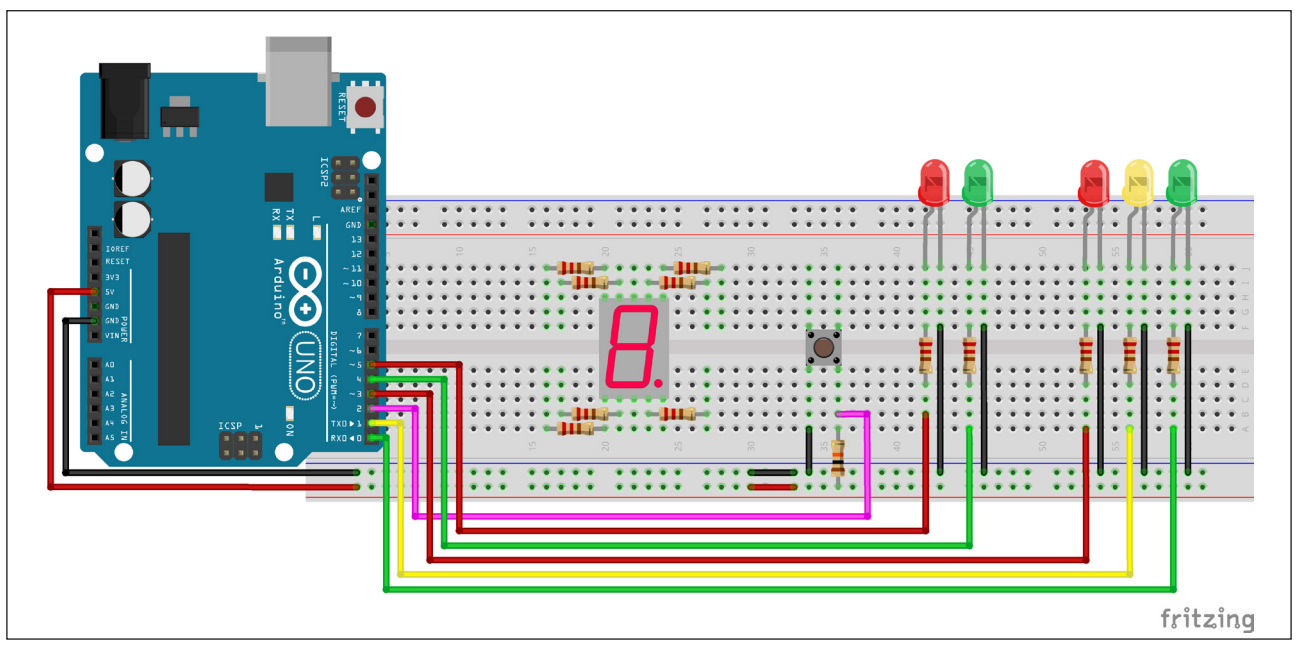

Figura 7 – Conectando o Arduino aos resistores ligados aos LEDs

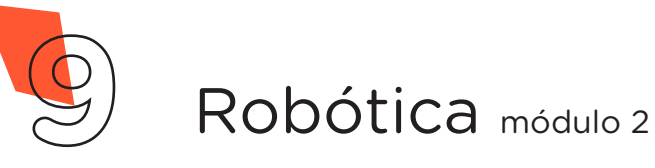

#### **AULA 15 SEMÁFORO COMPLETO COM<br>DISPLAY DE 7 SEGMENTOS DISPLAY DE 7 SEGMENTOS COM 1 DÍGITO**

Interligue também, utilizando mais 7 jumpers, as portas digitais 7, 8, 9, 10, 11, 12 e 13 do Arduino aos resistores ligados ao display (figura 8).

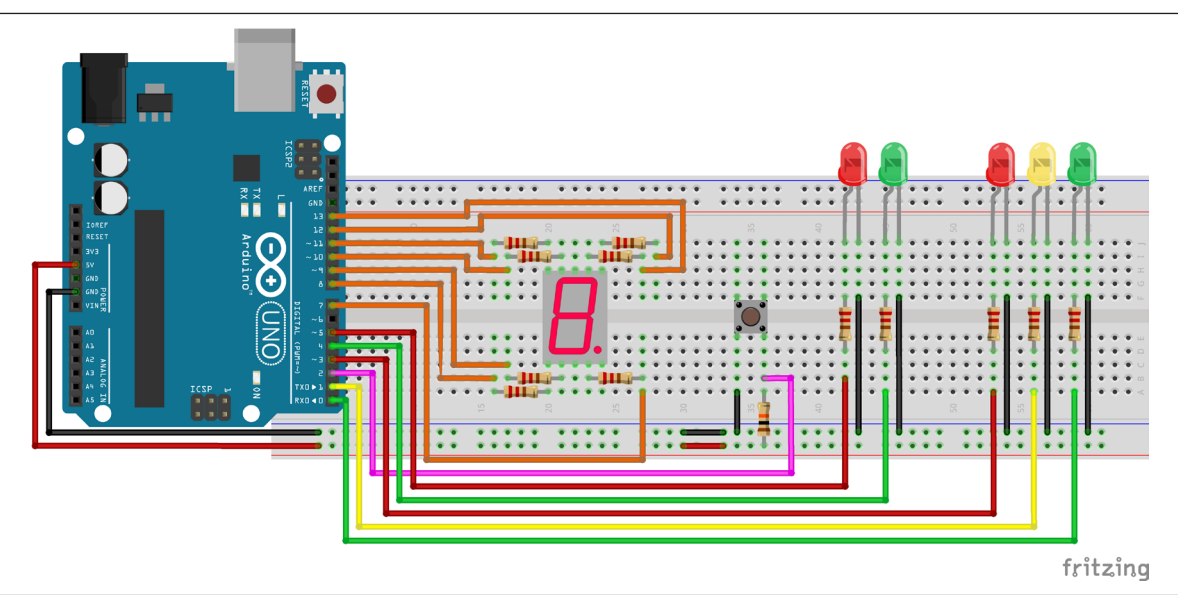

Figura 8 - Conexão entre Arduino e resistores ligados ao display

Para finalizar a montagem, identifique se o display de 7 segmentos com um dígito que você está utilizando em seu protótipo é do modelo ânodo comum ou cátodo comum, verificando o seu código impresso na lateral da base do display. Essa informação é necessária tanto para se realizar a última conexão quanto para adequar o código da programação.

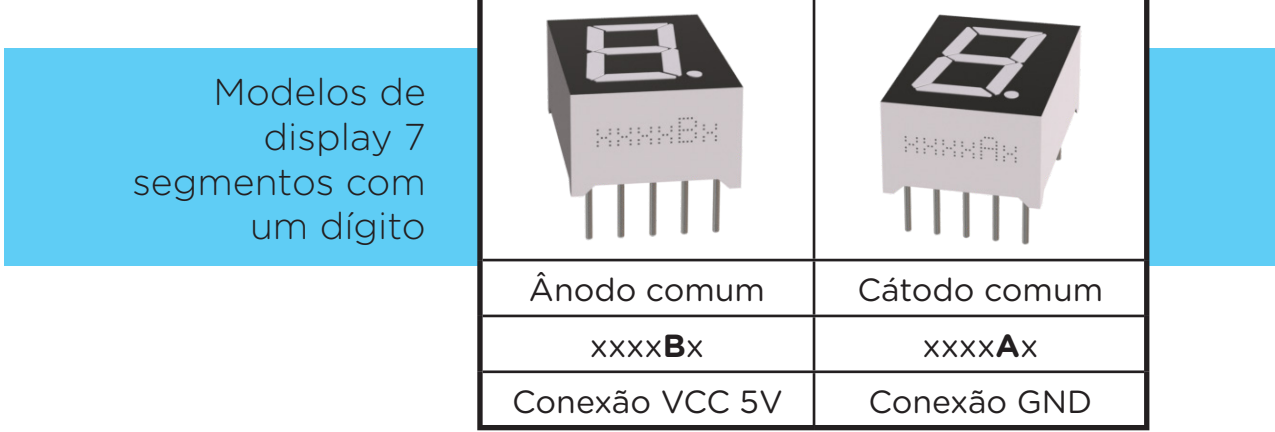

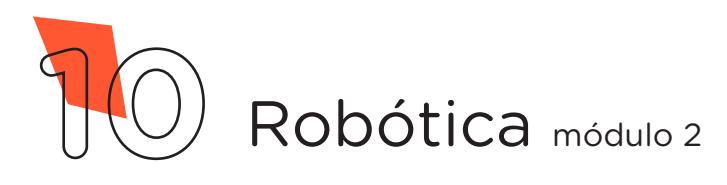

#### AULA<br> **OS SEMÁFORO COMPLETO COM<br>
DISPLAY DE 7 SEGMENTOS DISPLAY DE 7 SEGMENTOS COM 1 DÍGITO**

Se seu display é modelo *ânodo comum* (código xxxxBx), finalize a montagem conectando, com o uso de um jumper, o pino central do display à linha **vermelha** da protoboard (figura 9).

Figura 9 - Conexão do pino central do display modelo ânodo comum à protoboard

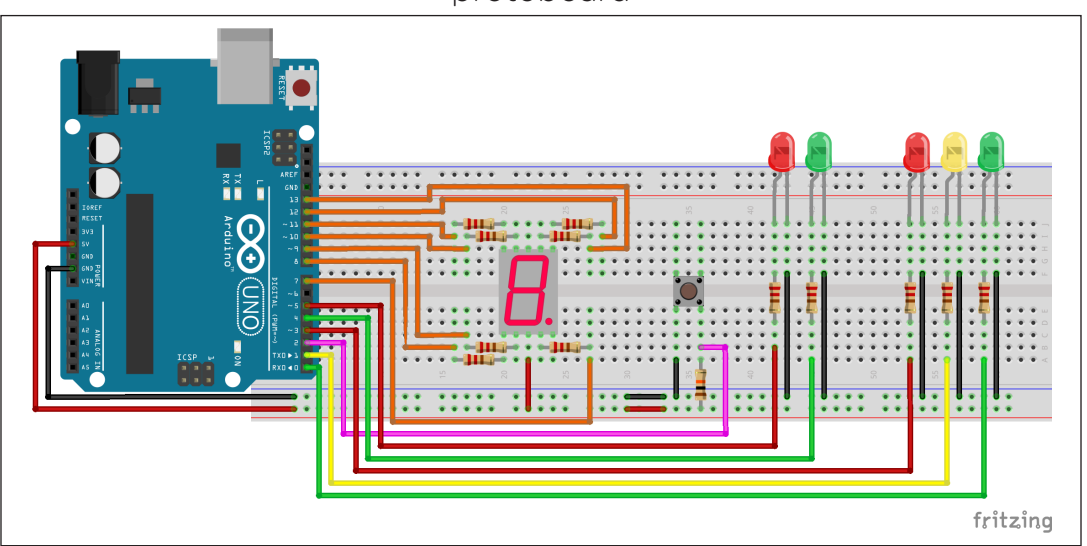

Mas se seu display é modelo **cátodo comum** (código xxxxAx), finalize a montagem conectando, usando um jumper, o pino central do display à linha lateral **azul** da protoboard (figura 10).

Figura 10 - Conexão do pino central do display de cátodo comum à protoboard

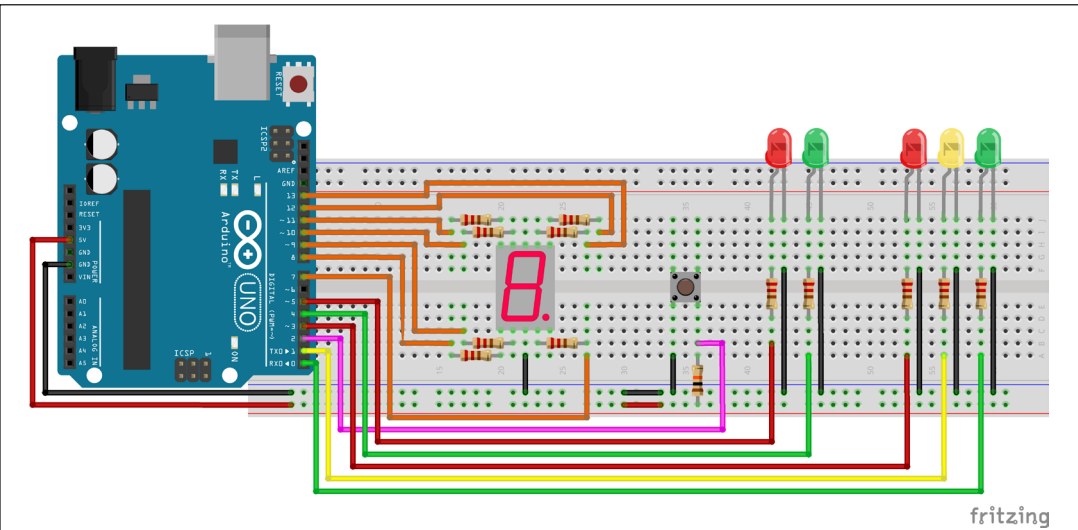

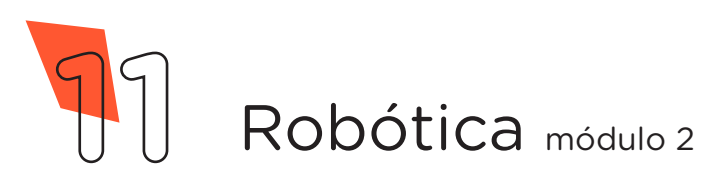

#### 5 SEMÁFORO COMPLETO COM **DISPLAY DE 7 SEGMENTOS COM 1 DÍGITO**

Com os componentes eletrônicos montados, considerando o display 7 segmentos com um dígito disponível no kit de robótica da sua escola, o próximo passo desta aula é a programação por codificação.

Para iniciar a programação, conecte a placa Arduino ao computador, com o uso de um cabo USB, para que ocorra a comunicação entre a placa microcontroladora e o software Arduino IDE ou Arduino Editor Online

No software IDE ou no Arduino Editor Online, escreva ou copie e cole o código-fonte de programação para o **display 7 segmentos com** um dígito (quadro 1).

Quadro 1 - Código-fonte da programação na linguagem do Arduino (Wiring) para display 7 segmentos com um dígito

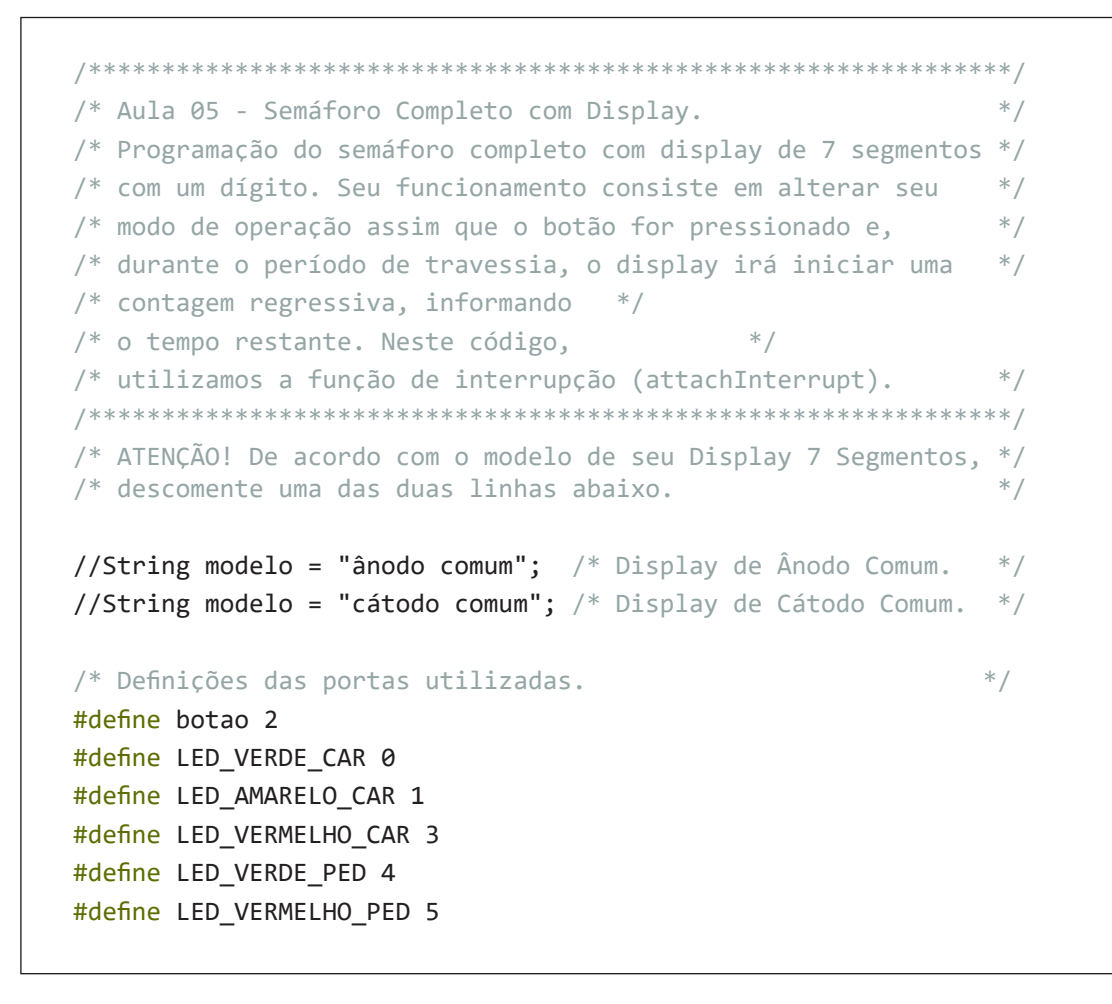

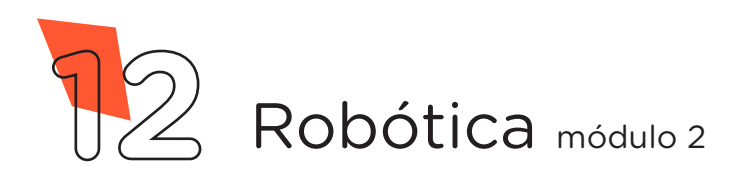

#### **05 SEMÁFORO COMPLETO COM<br>
DISPLAY DE 7 SEGMENTOS<br>
COM 1 DÍGITO DISPLAY DE 7 SEGMENTOS COM 1 DÍGITO**

```
/*
  Variável que seleciona o modo de operação do semáforo
  0 - Modo aberto para carros;
 1 - Modo aberto para pedestres;
*/
int modo = 0;
/* Variável matricial que armazena os estados de cada segmento*/
/* do display para cada dígito. *//*
          --- 13 ----
          | |
          10 12
          | |
          ---- 11 ----
          | |
          8 7
          | |
          ---- 9 ----
{c, e, d, f, g, b, a} Segmentos
{7, 8, 9, 10, 11, 12, 13} Portas
*/
bool displaySeteSeg[10][7] = {
  { 1, 1, 1, 1, 0, 1, 1 }, //DIGITO 0
  { 1, 0, 0, 0, 0, 1, 0 }, //DIGITO 1
  { 0, 1, 1, 0, 1, 1, 1 }, //DIGITO 2
  { 1, 0, 1, 0, 1, 1, 1 }, //DIGITO 3
  { 1, 0, 0, 1, 1, 1, 0 }, //DIGITO 4
  { 1, 0, 1, 1, 1, 0, 1 }, //DIGITO 5
  { 1, 1, 1, 1, 1, 0, 1 }, //DIGITO 6
  { 1, 0, 0, 0, 0, 1, 1 }, //DIGITO 7
  { 1, 1, 1, 1, 1, 1, 1 }, //DIGITO 8
  { 1, 0, 1, 1, 1, 1, 1 } //DIGITO 9
};
void setup() {
/* Loop para configurar os pinos como saída. */for (int i = 0; i <= 13; i++) {
    pinMode(i, OUTPUT);
   }
```
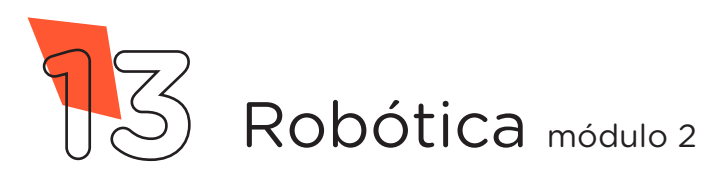

# **AULA**

#### **05 SEMÁFORO COMPLETO COM<br>
DISPLAY DE 7 SEGMENTOS<br>
COM 1 DÍGITO DISPLAY DE 7 SEGMENTOS COM 1 DÍGITO**

```
/* Configuramos o pino do botão como entrada. * / pinMode(botao, INPUT);
/* Ativa a função de interrupção no pino que o botão está */
\frac{1}{2} conectado.
 attachInterrupt(digitalPinToInterrupt(botao), botaoAcionado, FALLING);
/* Comando para o Display de Ânodo Comum iniciar desligado. */
  if (modelo == "ânodo comum") {
   for (int i = 7; i <= 13; i++) {
     digitalWrite(i, HIGH);
    }
  }
}
void loop() {
  switch (modo) {
    case 0:
/* Caso o botão não for pressionado mantém o semáforo aberto */
/* para os carros chamando a função "carros()". * / carros();
      break;
    case 1:
/* Caso o botão seja pressionado, o semáforo entrará no modo */
/* de travessia chamando a função "travessia()". * / travessia();
     mode = 0:
      break;
  }
}
/* Após pressionar o botão, será executada essa função, */
/* selecionando o modo de operação do semáforo. * /void botaoAcionado() {
 mode = 1;}
```
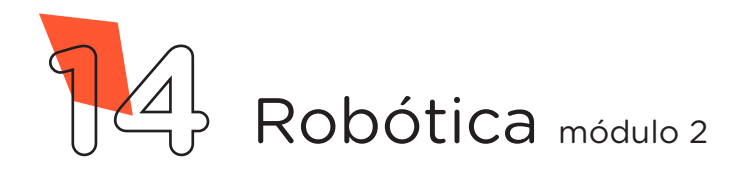

#### **05 SEMÁFORO COMPLETO COM<br>
DISPLAY DE 7 SEGMENTOS<br>
COM 1 DÍGITO DISPLAY DE 7 SEGMENTOS COM 1 DÍGITO**

```
/* Função que mantém o semáforo aberto para os carros. */
void carros() {
 digitalWrite(LED VERDE CAR, HIGH);
 digitalWrite(LED VERMELHO PED, HIGH);
  digitalWrite(LED_VERMELHO_CAR, LOW);
/* Desliga o display. */ if (modelo == "ânodo comum") {
   for (int i = 7; i <= 13; i++) {
     digitalWrite(i, HIGH);
    }
  } else {
   for (int i = 7; i <= 13; i++) {
      digitalWrite(i, LOW);
    }
  }
}
\frac{1}{2} Funcão que controla o semáforo para a travessia de \frac{1}{2}/* pedestre. */void travessia() {
/* Aguarda 1 segundo para entrar no modo travessia. * / delay(1000);
/* Aciona o amarelo do semáforo dos carros. * /digitalWrite(LED VERDE CAR, LOW);
 digitalWrite(LED AMARELO CAR, HIGH);
  delay(3000);
/* Aciona vermelho para os carros e verde para pedestre. */
  digitalWrite(LED_AMARELO_CAR, LOW);
 digitalWrite(LED_VERMELHO_CAR, HIGH);
 digitalWrite(LED VERDE PED, HIGH);
  digitalWrite(LED_VERMELHO_PED, LOW);
/* Inicia a contagem de 9 a 0 para a travessia. * / boolean led = HIGH;
 for (int contador = 9; contador >= 0; contador--) {
/* Chama a função para acionar o display. * /
```
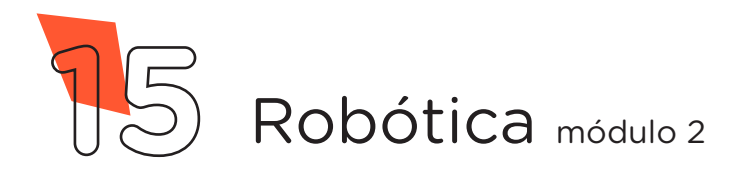

#### **05 SEMÁFORO COMPLETO COM DISPLAY DE 7 SEGMENTOS COM 1 DÍGITO**

```
 ligaSegmentosDisplay(contador);
    if (contador \leq 6) {
      digitalWrite(LED_VERDE_PED, LOW);
       digitalWrite(LED_VERMELHO_PED, led);
      led = !led; }
   }
}
/* Função para acionar o display com o dígito correspondente. */
void ligaSegmentosDisplay(int digito) {
  byte pino = 7;
  for (byte contadorSegmentos = 0; contadorSegmentos \leq 6; ++contadorSegmentos) {
     if (modelo == "ânodo comum") {
       // displaySeteSeg[linha][coluna]
      digitalWrite(pino, !displaySeteSeg[digito][contadorSegmentos]);
     } else {
     digitalWrite(pino, displaySeteSeg[digito][contadorSegmentos]);
     }
/* Incrementa o valor do pino (vai de 7 a 13). * / pino++; 
 }
/* Aguarda 1 segundo para reiniciar a contagem. * / delay(1000); 
}
```
**AULA**

Com o código-fonte inserido no Arduino IDE, compile o programa pressionando o botão **Verificar** para verificar se não há erros de sintaxe. Estando o código correto, pressione o botão **Carregar** para realizar a transferência do programa para o Arduino.

Após a transferência do programa para o Arduino, o semáforo permanecerá aberto para a passagem dos carros até o botão ser pressionado. Pressionado o botão, após 1 segundo, o semáforo entrará no modo travessia de pedestres e o Display iniciará a contagem regressiva avisando o pedestre o tempo exato para travessia antes do fechamento do semáforo.

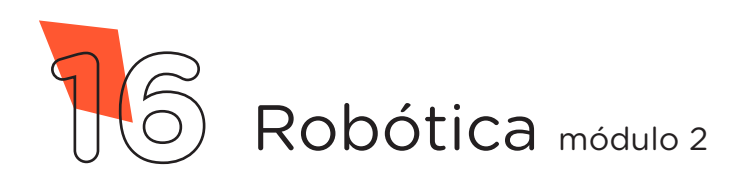

#### **15 AULARA EN SEMÁFORO COMPLETO COM<br>DISPLAY DE 7 SEGMENTOS DISPLAY DE 7 SEGMENTOS COM 1 DÍGITO**

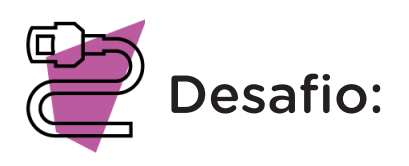

Que tal adicionar, ao protótipo, um *buzzer* para alertar ao pedestre, via sonorização, o tempo disponível para travessia antes do fechamento do semáforo?

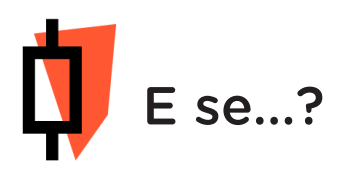

O projeto não funcionar - atente para alguns possíveis erros:

a. Verifique se os jumpers estão na mesma coluna dos terminais dos componentes, fazendo assim a conexão;

b. Verifique se os jumpers estão ligados aos pinos corretos no Arduino;

c. Verifique se você seguiu a montagem indicada para o modelo de display disponível em sua escola;

d. Verifique se a programação está adequada ao modelo de display disponível no kit de robótica da sua escola;

e. Verifique se a programação está adequada a cada porta digital.

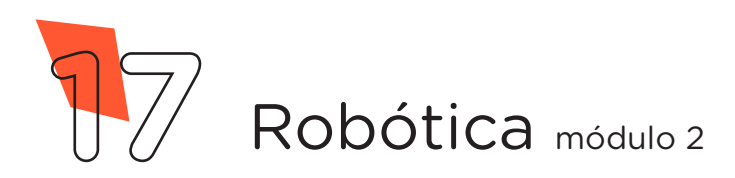

#### **AULA 05 SEMÁFORO COMPLETO COM DISPLAY DE 7 SEGMENTOS COM 1 DÍGITO**

#### 3. Feedback e finalização

a. Confira, compartilhando seu projeto com os demais colegas, se o objetivo foi alcançado.

b. Analise seu projeto desenvolvido, de modo a atender aos requisitos para o funcionamento do semáforo completo com display 7 segmentos com um dígito.

c. Reflita se as seguintes situações ocorreram:

i. Colaboração e cooperação: você e os membros de sua equipe interagiram entre si, compartilhando ideias que promoveram a aprendizagem e o desenvolvimento deste projeto?

ii. Pensamento crítico e resolução de problemas: você conseguiu identificar os problemas, analisar informações e tomar decisões de modo a contribuir para o projeto desenvolvido?

d. Reúna todos os componentes utilizados nesta aula e os organize novamente, junto aos demais, no kit de robótica.

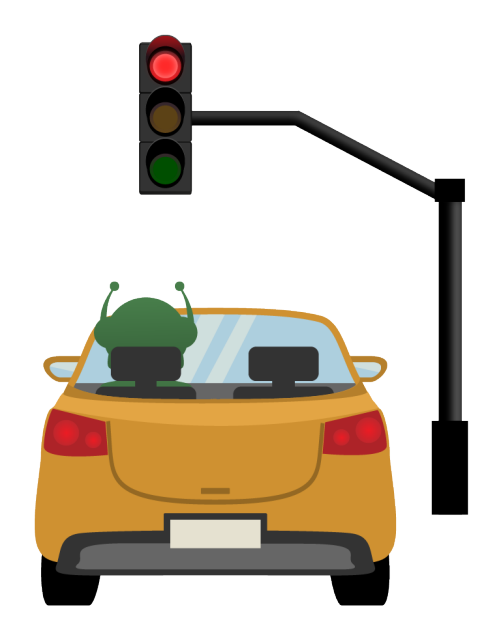

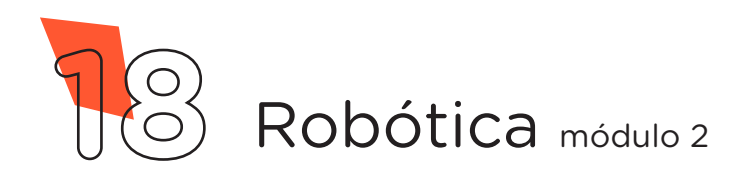

## **05 SEMÁFORO COMPLETO COM<br>
DISPLAY DE 7 SEGMENTOS<br>
COM 1 DÍGITO DISPLAY DE 7 SEGMENTOS COM 1 DÍGITO**

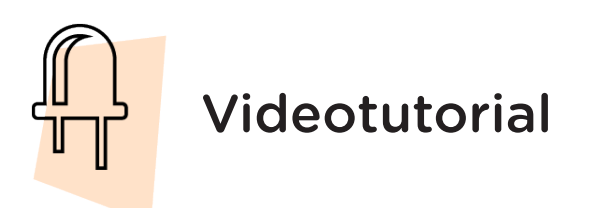

Com o intuito de auxiliar na montagem e na programação desta aula, apresentamos um videotutorial, disponível em:

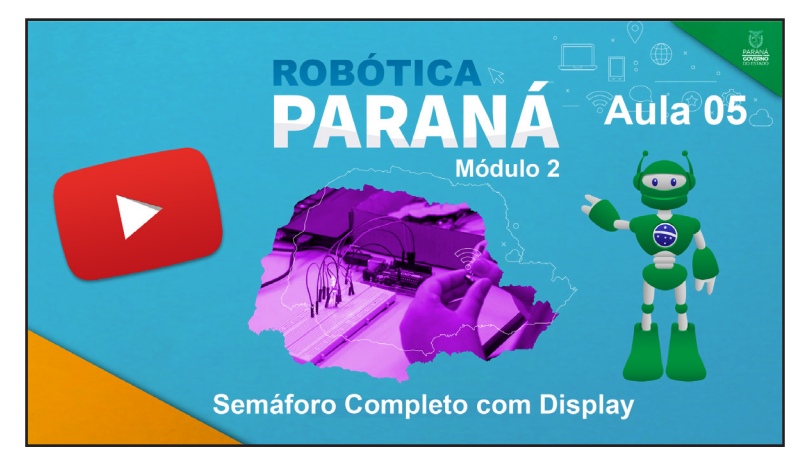

https://rebrand.ly/a05robotica2

Acesse, também, pelo QRCode:

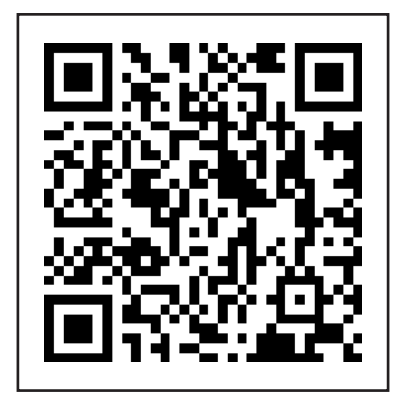

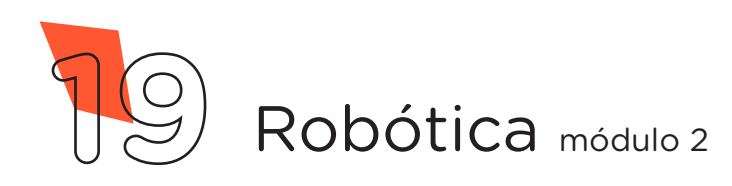

#### DIRETORIA DE TECNOLOGIAS E INOVAÇÃO (DTI) COORDENAÇÃO DE TECNOLOGIAS EDUCACIONAIS (CTE)

EQUIPE ROBÓTICA PARANÁ

Andrea da Silva Castagini Padilha Cleiton Rosa Darice Alessandra Deckmann Zanardini Edgar Cavalli Junior Edna do Rocio Becker José Feuser Meurer Marcelo Gasparin Michele Serpe Fernandes Michelle dos Santos Orlando de Macedo Junior Roberto Carlos Rodrigues

Os materiais, aulas e projetos da "Robótica Paraná" foram produzidos pela Coordenação de Tecnologias Educacionais (CTE), da Diretoria de Tecnologia e Inovação (DTI), da Secretaria de Estado da Educação do Paraná (SEED), com o objetivo de subsidiar as práticas docentes com os estudantes por meio da Robótica. Este material foi produzido para uso didático-pedagógico exclusivo em sala de aula.

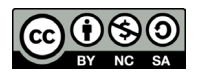

Este trabalho está licenciado com uma Licença Creative Commons – CC BY-NC-SA Atribuição - NãoComercial - CompartilhaIgual 4.0

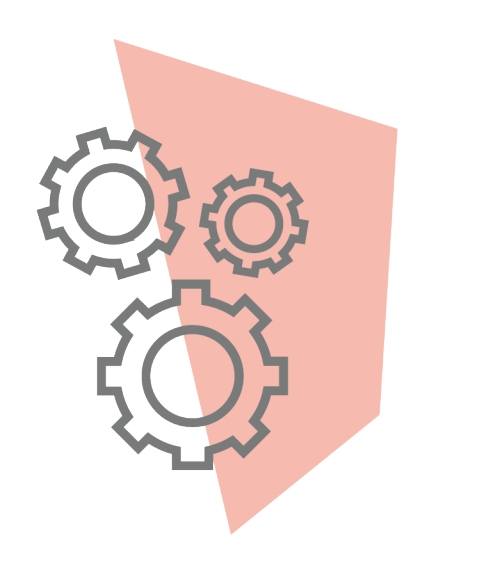

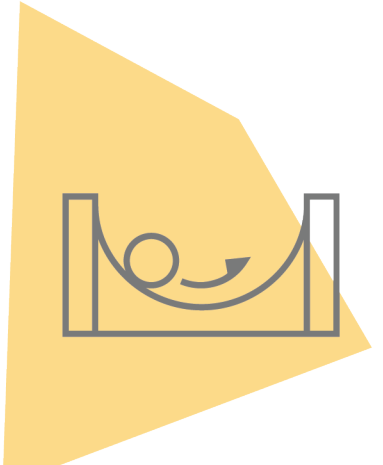

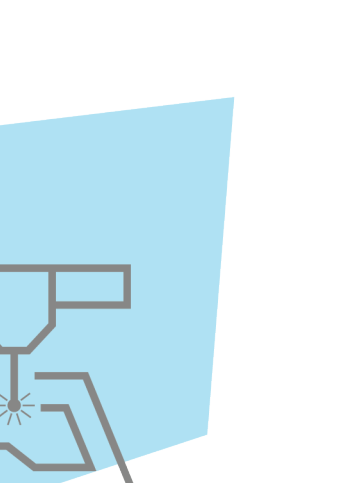

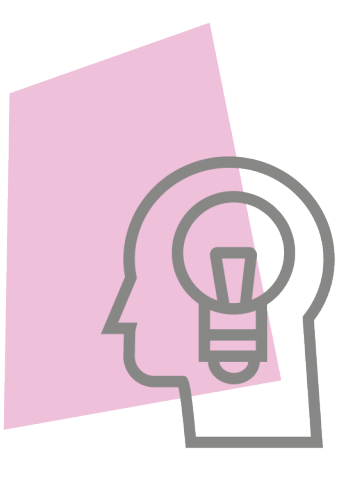

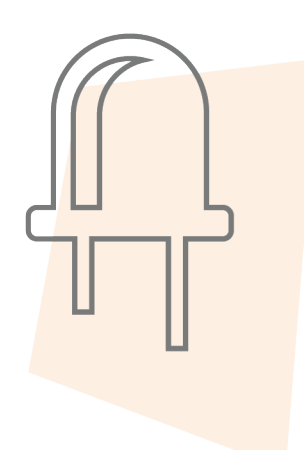

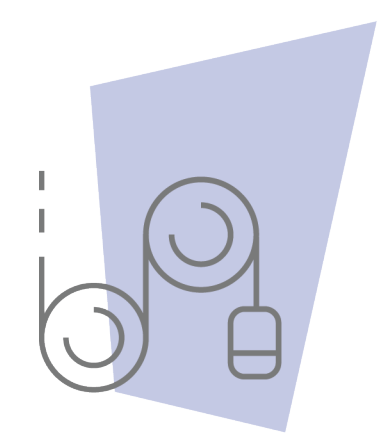

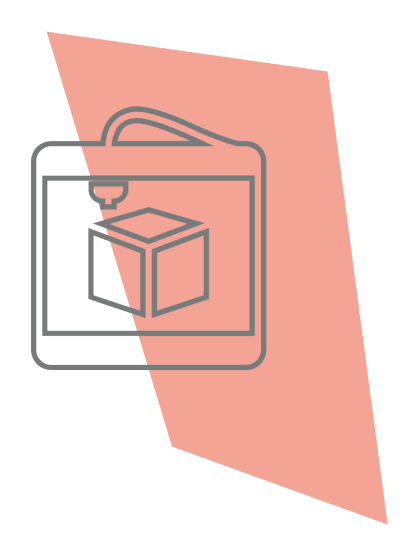

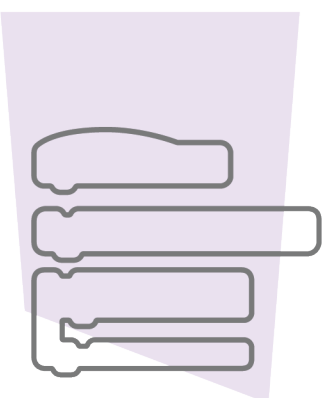

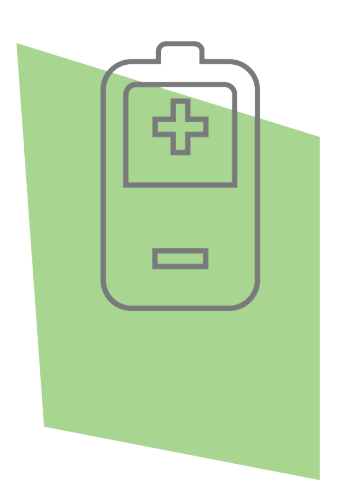

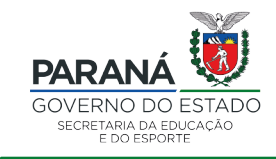

DTI - DIRETORIA DE TECNOLOGIA E INOVAÇÃO